# **Hardware Documentation Documentation**

*Release 0.1.0*

**Joon Ro**

November 30, 2013

# **Contents**

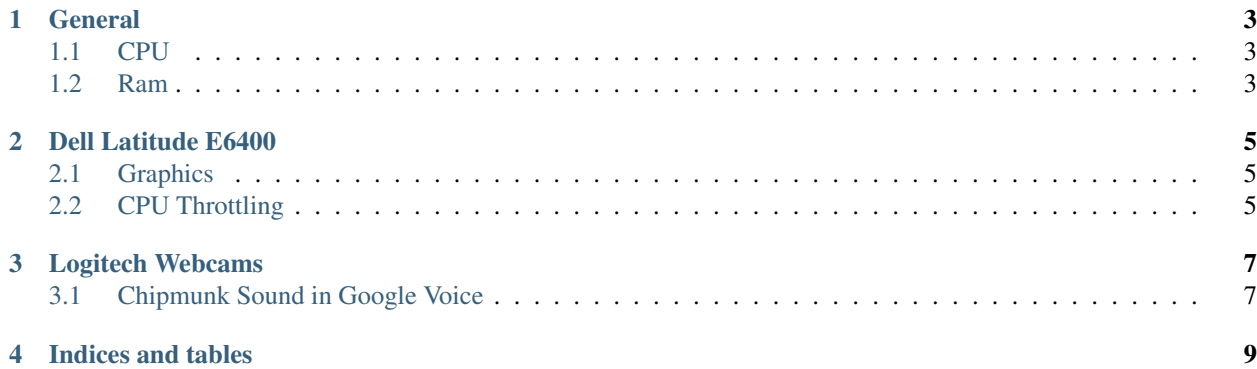

Contents:

### **General**

### <span id="page-6-1"></span><span id="page-6-0"></span>**1.1 CPU**

www.cpubenchmark.net

- [Intel Pentium G2020 @ 2.90GHz:](http://www.cpubenchmark.net/cpu.php?cpu=Intel+Pentium+G2020+%40+2.90GHz) 2797
- [Intel Pentium G645T @ 2.50GHz:](http://www.cpubenchmark.net/cpu.php?cpu=Intel+Pentium+G645T+%40+2.50GHz) 2496

### <span id="page-6-2"></span>**1.2 Ram**

Search for crucial <model> ram upgrade in Bing or Google. The Crucial website will tell you which ram modules are compatible with the model. e.g.:

crucial m72e ram upgrade

# **Dell Latitude E6400**

#### <span id="page-8-1"></span><span id="page-8-0"></span>**2.1 Graphics**

• The driver comes with Windows 8 does not have 3D support so impressive does not work.

[How To: Install "legacy" Intel HD Graphics drivers on Windows 8](http://www.neowin.net/news/how-to-install-legacy-intel-hd-graphics-drivers-on-windows-8)

- Mobile Intel(R) 4 Series Express Chipset Family
	- Download 15.17.19.64.2869 (11/16/2012) which contains 8.15.10.2869 (10/4/2012) from [https://downloadcenter.intel.com/Detail\\_Desc.aspx?agr=Y&DwnldID=22167&lang=eng&OSVersion=Wi](https://downloadcenter.intel.com/Detail_Desc.aspx?agr=Y&DwnldID=22167&lang=eng&OSVersion=Windows%207%20(64-bit)*&DownloadType=Drivers)ndows%207%20(64 [bit\)\\*&DownloadType=Drivers](https://downloadcenter.intel.com/Detail_Desc.aspx?agr=Y&DwnldID=22167&lang=eng&OSVersion=Windows%207%20(64-bit)*&DownloadType=Drivers) (Win7Vista\_64\_151719.exe)
	- It seems like zooming makes things slow

### <span id="page-8-2"></span>**2.2 CPU Throttling**

<http://www.xtremesystems.org/forums/showthread.php?240717-Dell-Latitude-E6500-E6400-ThrottleGate-Fix>

<http://www.fileden.com/files/2008/3/3/1794507/ThrottleStop.zip>

### **Logitech Webcams**

### <span id="page-10-1"></span><span id="page-10-0"></span>**3.1 Chipmunk Sound in Google Voice**

[http://forums.logitech.com/t5/Video-Chat-Applications-Non/Logitech-Webcam-Pro-9000-Microphone-producing](http://forums.logitech.com/t5/Video-Chat-Applications-Non/Logitech-Webcam-Pro-9000-Microphone-producing-high-pitched-voice/td-p/428640)[high-pitched-voice/td-p/428640](http://forums.logitech.com/t5/Video-Chat-Applications-Non/Logitech-Webcam-Pro-9000-Microphone-producing-high-pitched-voice/td-p/428640)

Control Panel >Sound>Recording Tab> Highlight Microphone (Logitech Mic) > Click Properties > Advanced Tab In the Default Format box the scroll down menu has a default selection of 48k Hz. After I changed the selection to 16k Hz the problem went away.

**CHAPTER 4**

# **Indices and tables**

- <span id="page-12-0"></span>• *genindex*
- *modindex*
- *search*